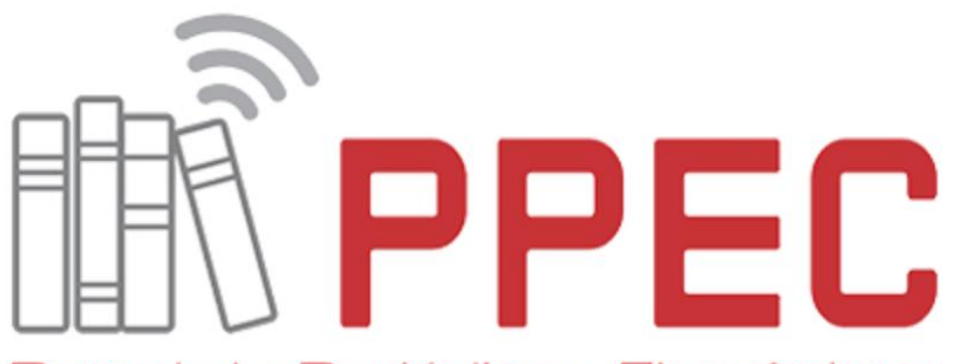

Portal de Periódicos Eletrônicos Científicos da UNICAMP

# **II REUNIÃO ANUAL DE EDITORES DO PPEC**

14 de nov. 2017

Auditório

Biblioteca Central César Lattes

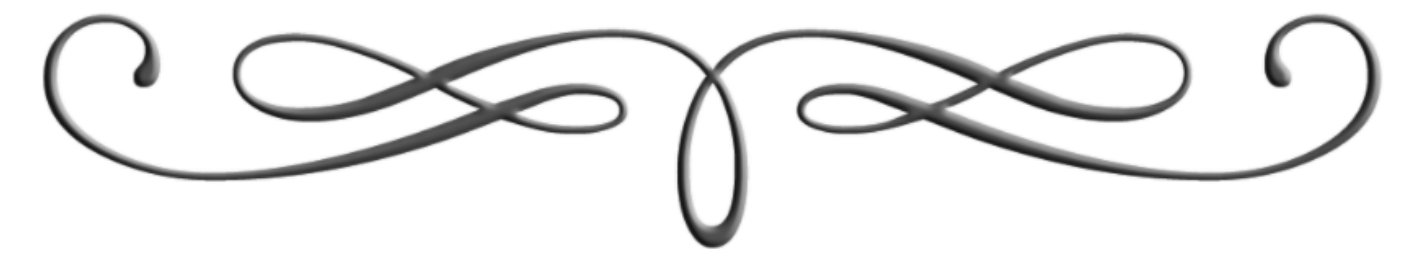

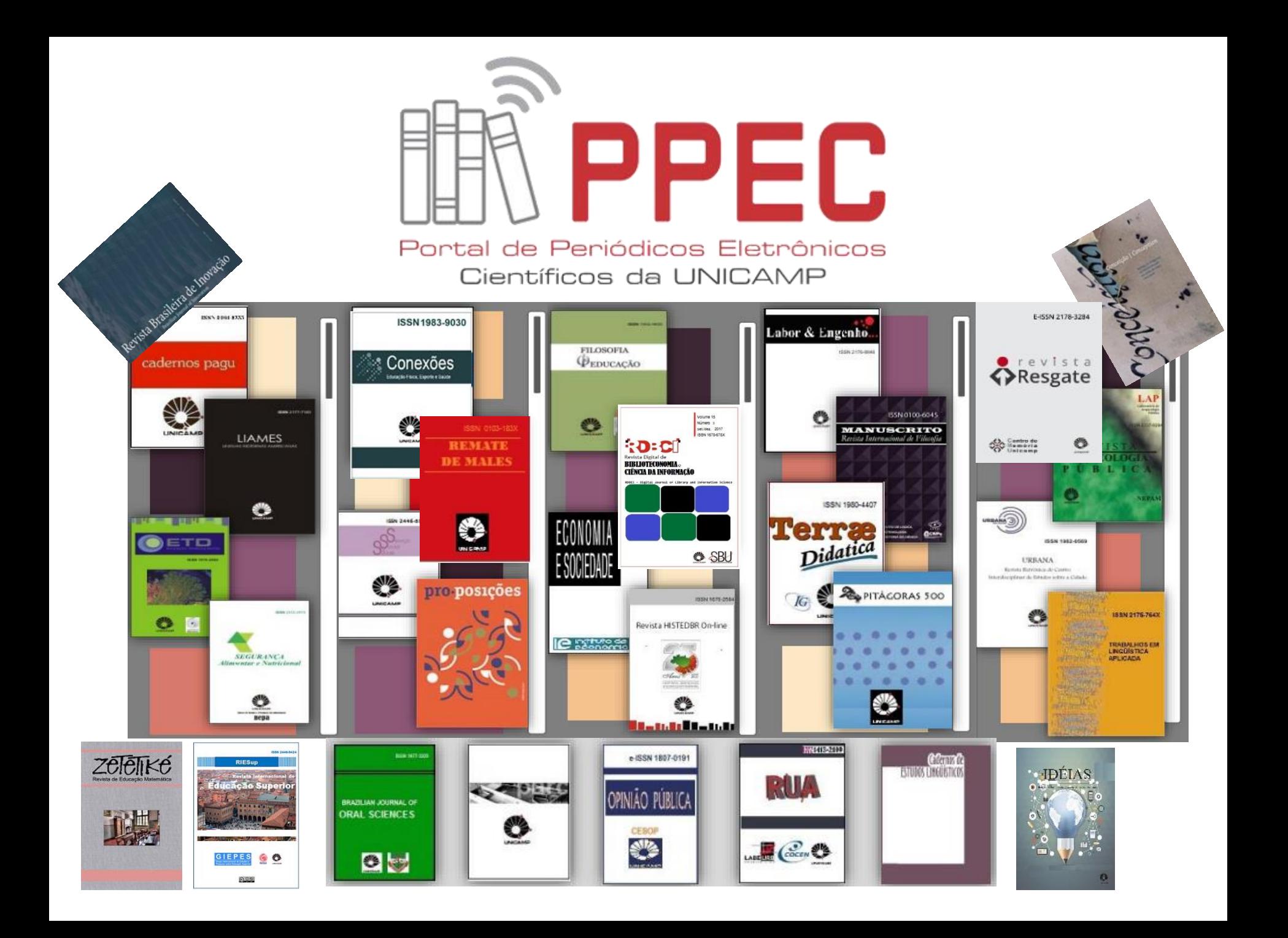

### **1. DOI (Identificador Persistente)**

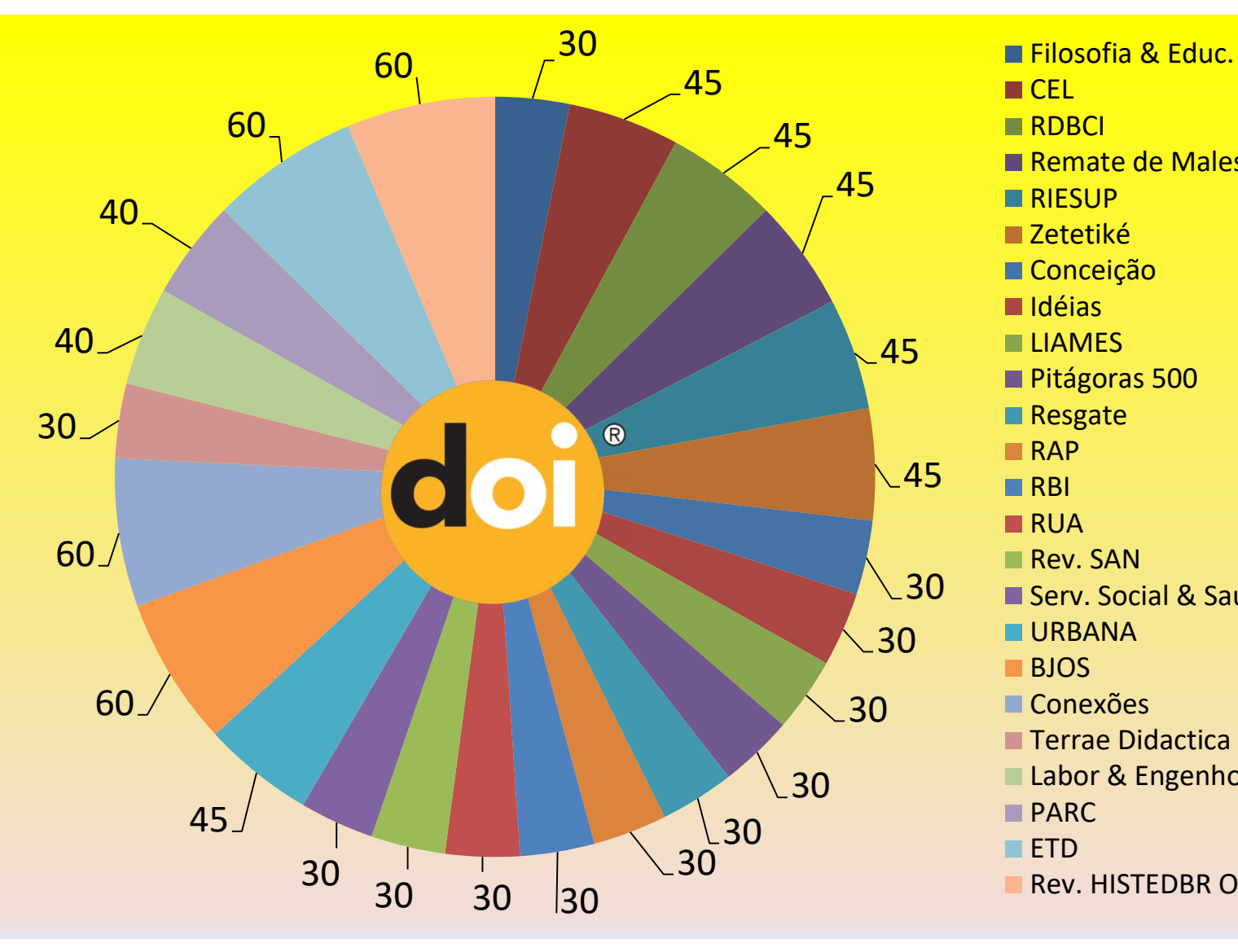

**□ CEL RDBCI** Remate de Males **RIESUP** Zetetiké **■ Conceição** Idéias **LIAMES** ■ Pitágoras 500 Resgate **RAP** ■RBI RUA Rev. SAN Serv. Social & Saúde **URBANA BJOS ■ Conexões Terrae Didactica** Labor & Engenho **PARC ETD** Rev. HISTEDBR Online

## **1.1 DOI - Distribuição**

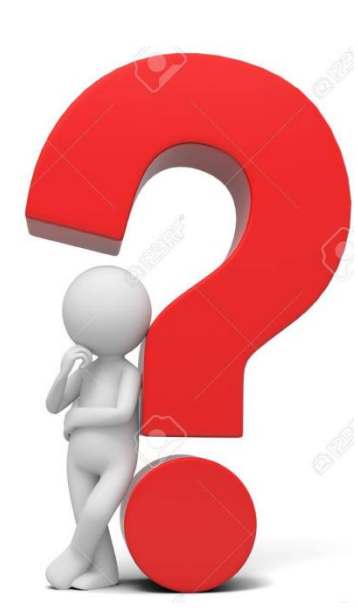

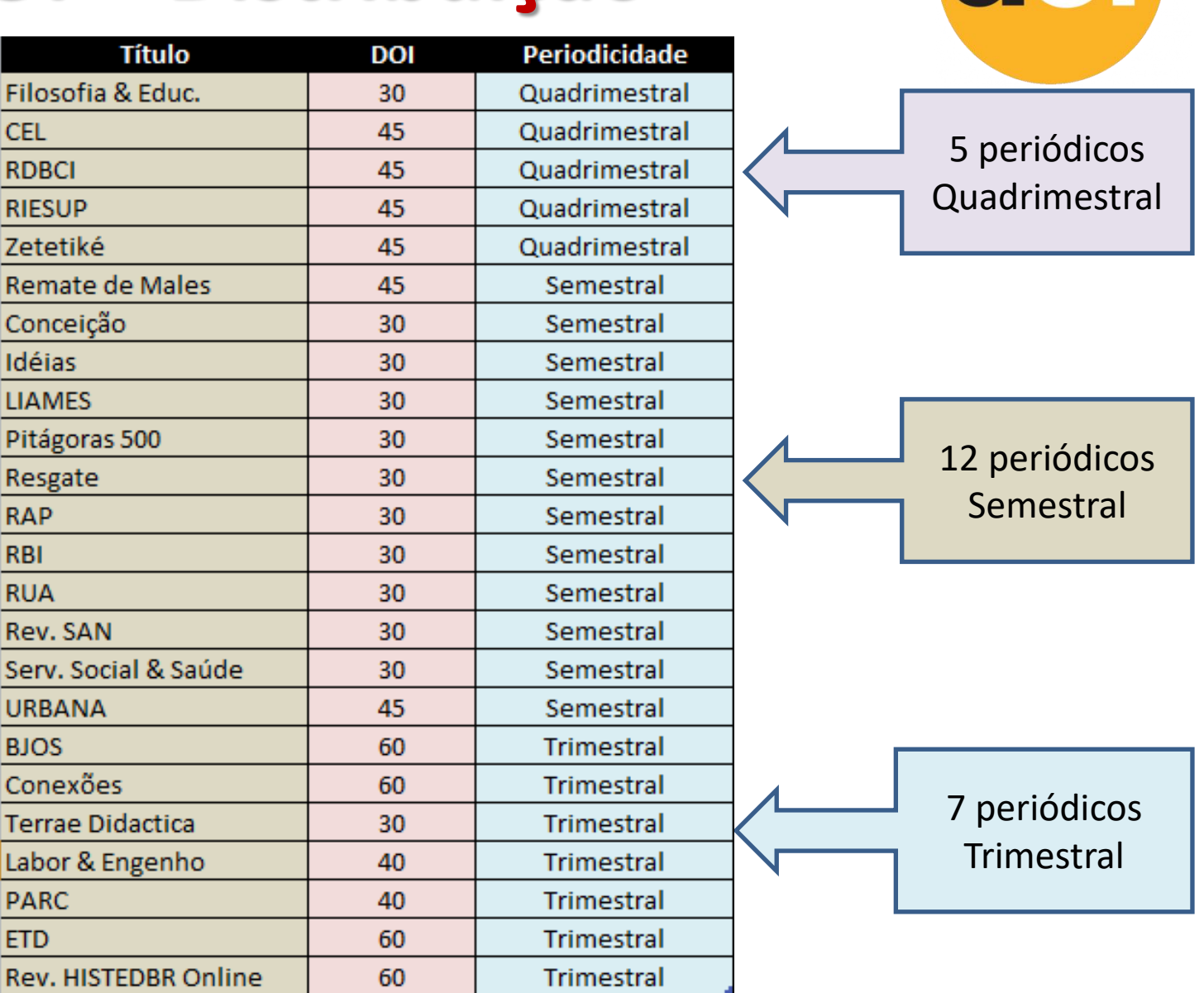

do

 $^{\circ}$ 

# **1.2 DOI SciELO ≠ DOI UNICAMP**

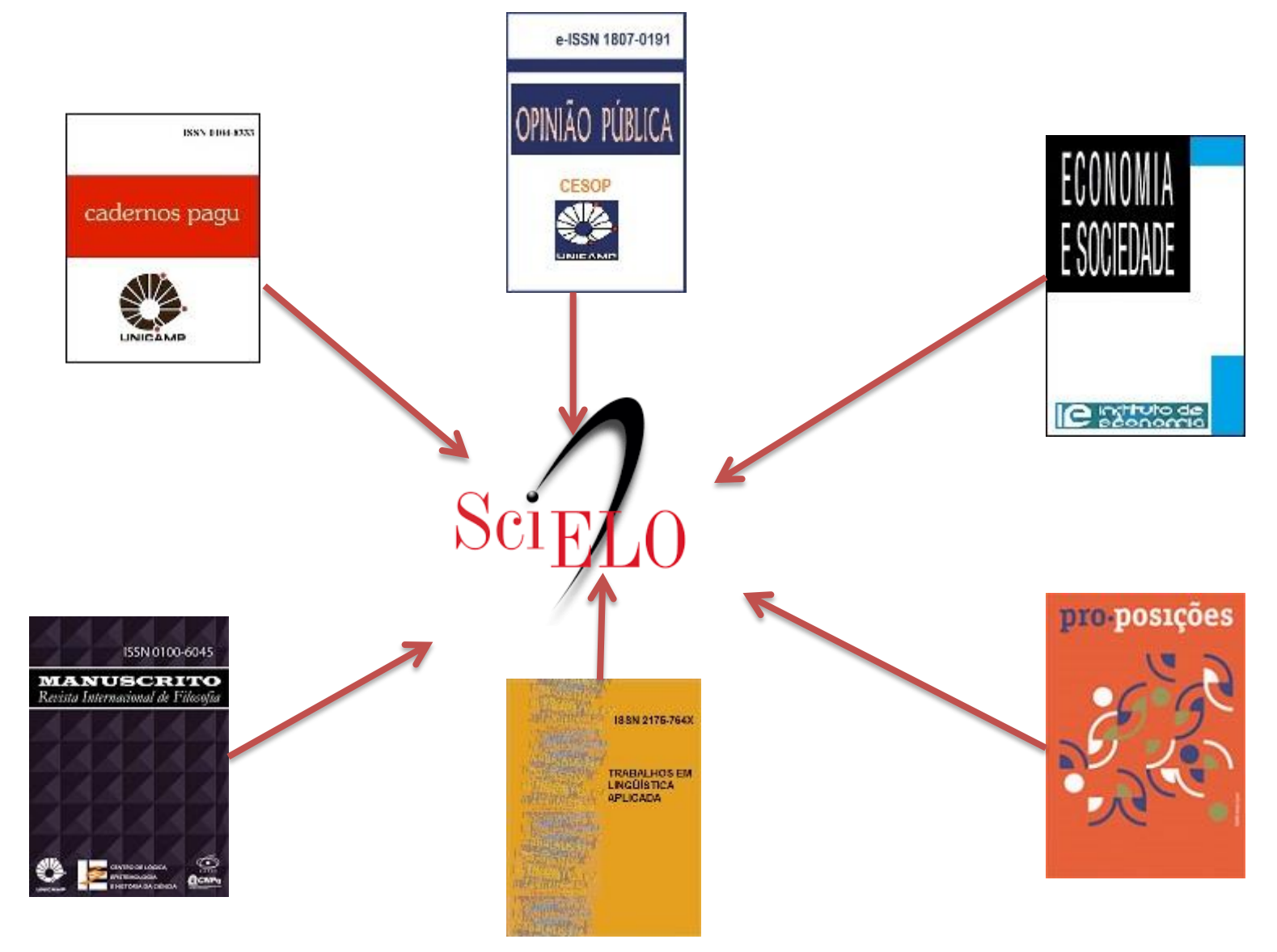

### **1.3 DOI - Localização**

- Gerar o DOI a partir do OJS no momento da edição.
- Implementar o artigo com a inclusão do no canto superior à direita do manuscrito ou centralizado.
- Após inclusão da edição futura é possível obter o DOI.

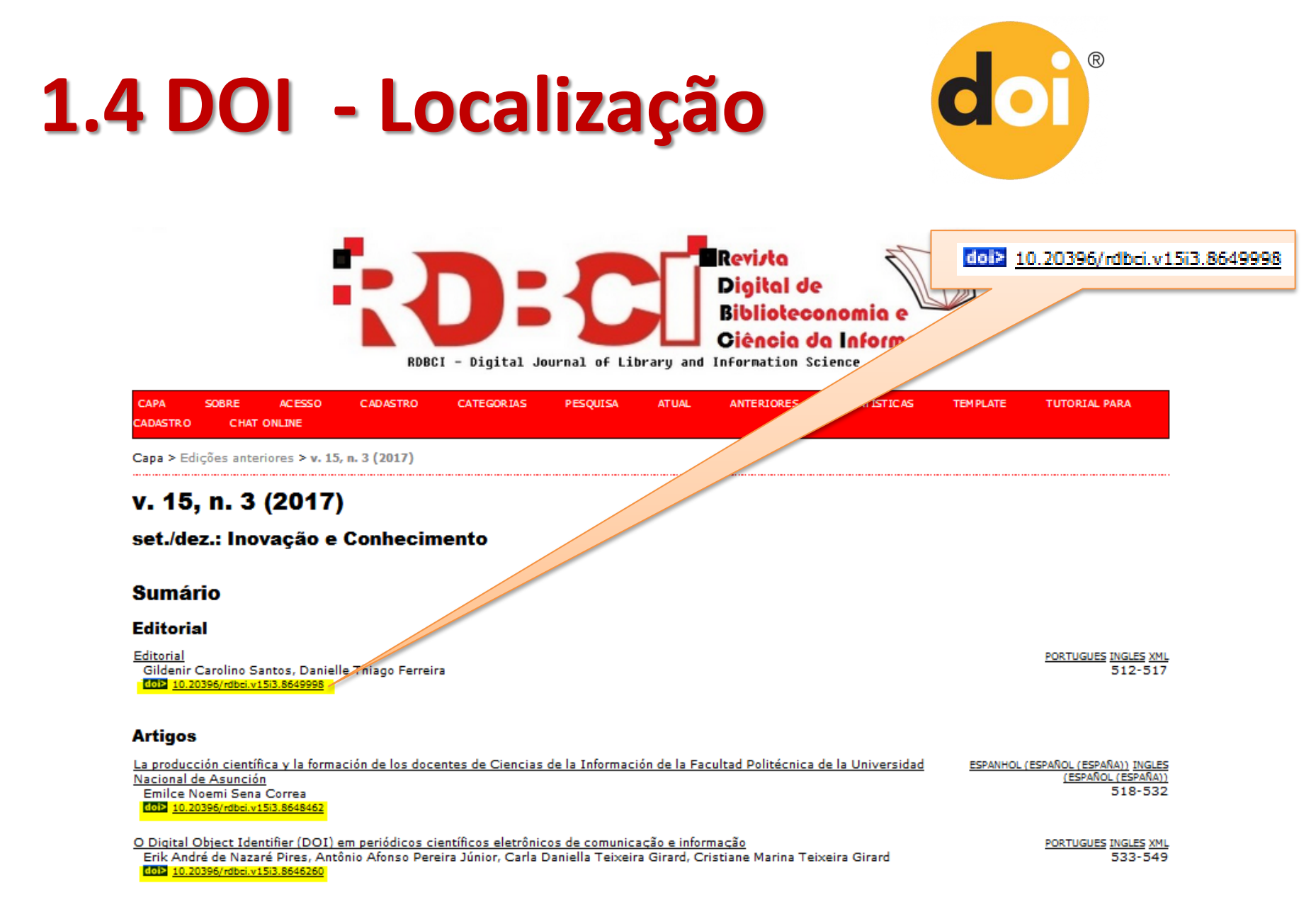

<https://periodicos.sbu.unicamp.br/ojs/index.php/rdbci/>

## 1.5 DOI - Localização

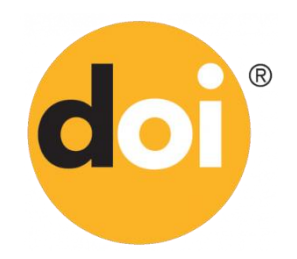

### La producción científica y la formación de los doc Facultad Politécnica de la Universidad Nacional de

DOI: http://dx.doi.org/10.20396/rdbci.v15i3.8648462

Emilce Noemi Sena Correa

### Resumo

### Palavras-chave

Producción científica. Docentes de bibliotecología. Facultad Politécnica

### **Texto completo:**

ESPANHOL (ESPAÑOL (ESPAÑA)) INGLES (ESPAÑOL (ESPAÑA))

### **Referências**

DUARTE MASI, Sergio. Existe centraliz a ciencia en Asunción-Central.ABC Color. Disponible en:http://www.abc.com.py/edicion-impresa/ciencia-y-tecnologia كمراك /existe-centralizacion-de-la-cienci uncion-central-1365562.html. 2015.

GORBEA PORTAL, Salvador, ROZAS, Maricela. Propuesta de un indicador para medir el comportamiento del desarrollo disciplinar de las Ciencias Bibliotecológica ones académicas. Investigación Bibliotecológica, v. 27, n. 60, mayo/agosto. 2003. p. 153-180. v de la Información en instru

SANCHO GIL, Juan ocencia e investigación en la universidad: una profesión, dos mundos. Educar 28, p. 41-60, 2001.

DOI: http://dx.doi.org/10.20396/rdbci.v15i3.8648462

### Métricas do Artigo

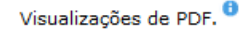

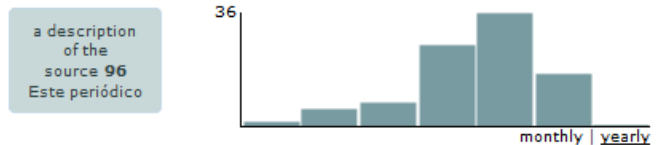

mal de Asunción.

### **1.6 DOI - Localização**

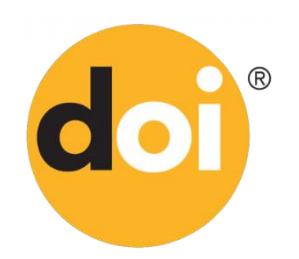

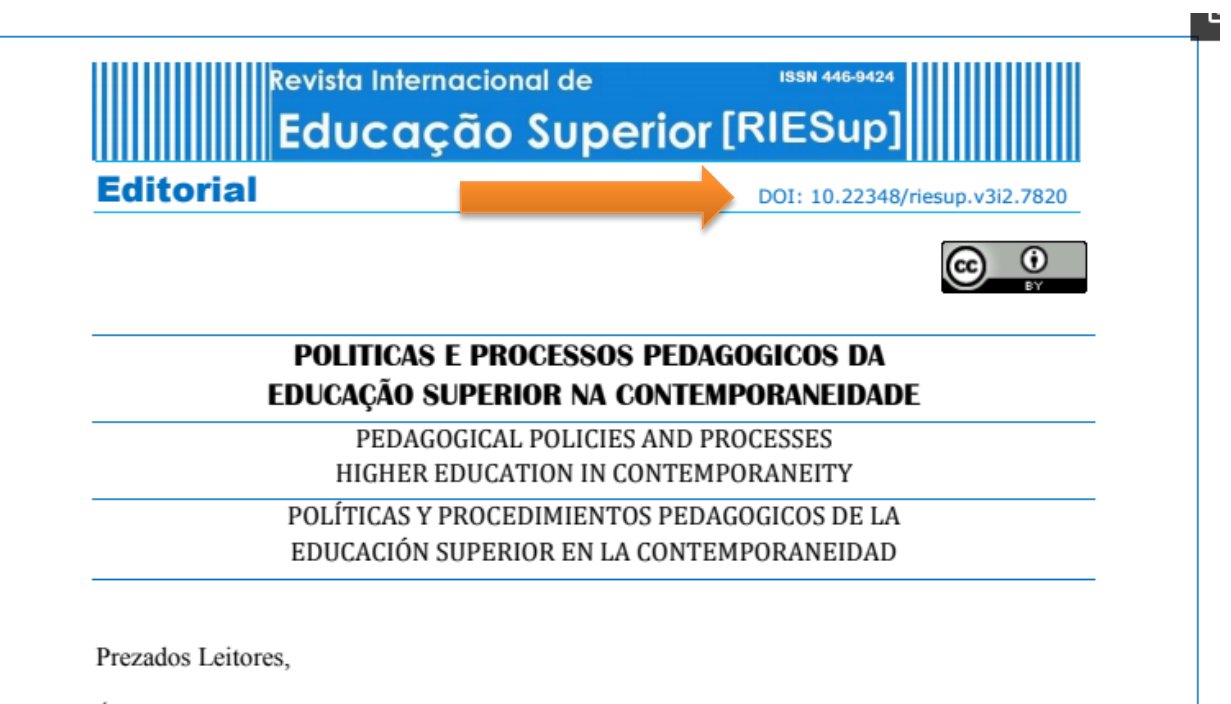

É com grande satisfação que apresentamos este número da RIESup que tem como eixo temático Políticas e Processos de Educação Superior na América Latina. Abrindo o debate temos o artigo intitulado O ensino na educação superior: uma análise da metodologia "trezentos" e sua relação com a pedagogia histórico-crítica, de Liliam Faria Porto Borges e Vanice Schossler Sbardelotto. O texto apresenta uma nova análise da metodologia de ensino denominada de "Trezentos", e que foi desenvolvida pelo Professor Doutor Ricardo Ramos Fragelli, da UnB, desde 2013. Esta metodologia vai trabalhar com a relação existente entre esta metodologia e as pedagogias progressistas, particularmente a Pedagogia Histórico-

### **1.7 DOI - Validação**

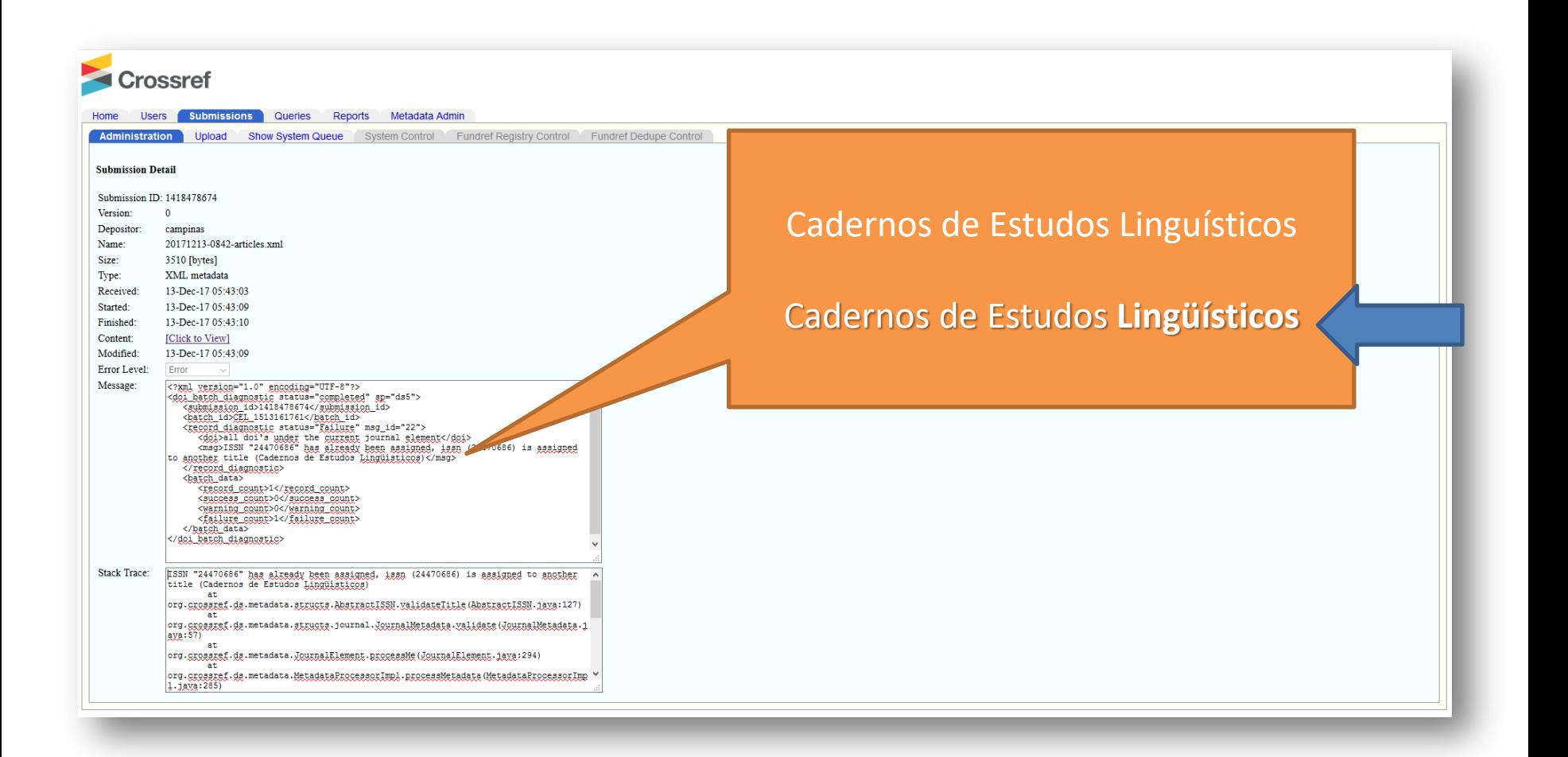

 $\circledR$ 

# **1.8 DOI - Configuração**

- Não alterar nada no sistema vinculado ao título após esse estar configurado.
- O DOI só será validado se estiver igualmente digitado, conforme a primeira validação.
- Divergências deverá ser comunicado ao PPEC que tomará providências.

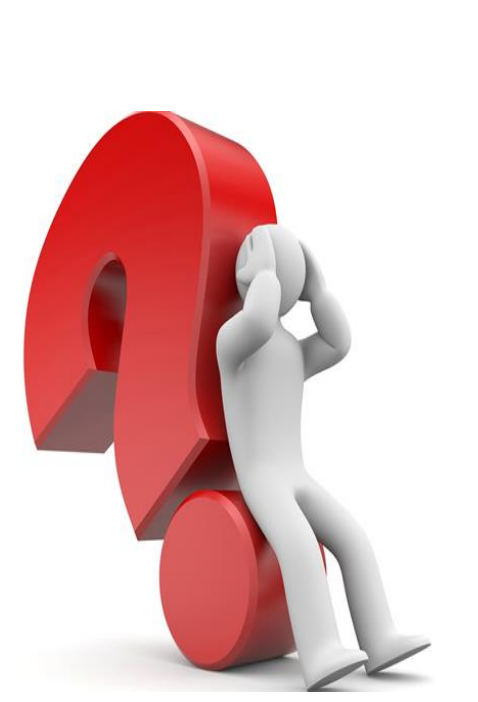

### **2. ISSN / Periodicidade**

• Se o editor alterar a periodicidade da publicação deverá comunicar de imediato ao PPEC para tomar providências, pois isso implica em dois processos que teremos que fazer:

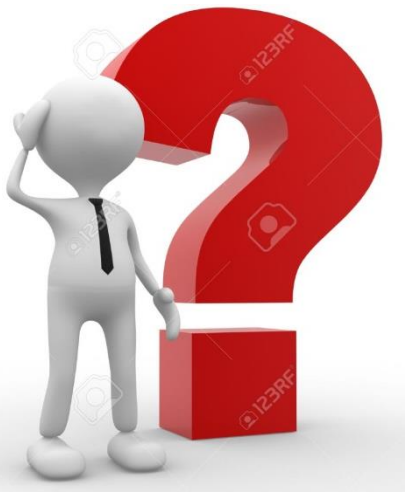

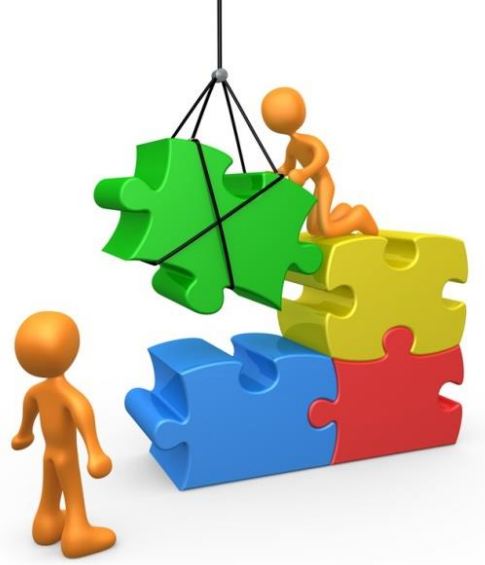

### **2. ISSN / Periodicidade**

### **2.1 Encaminhar formulário para o CB-ISSN comunicando a alteração (ISSN nacional e internacional)**

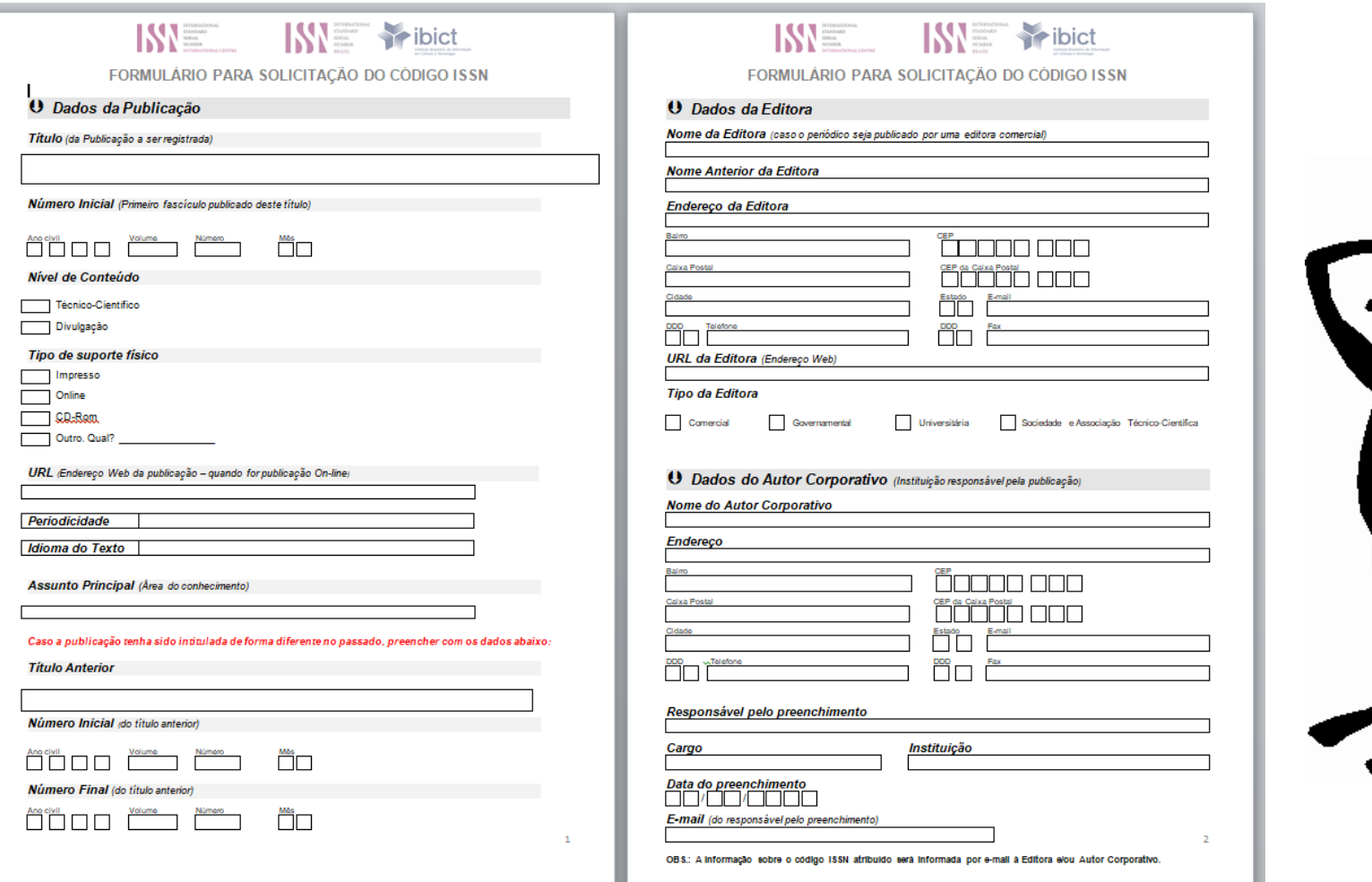

### **2. ISSN / Periodicidade**

**2.2 Estudo e análise da nova distribuição de DOI**

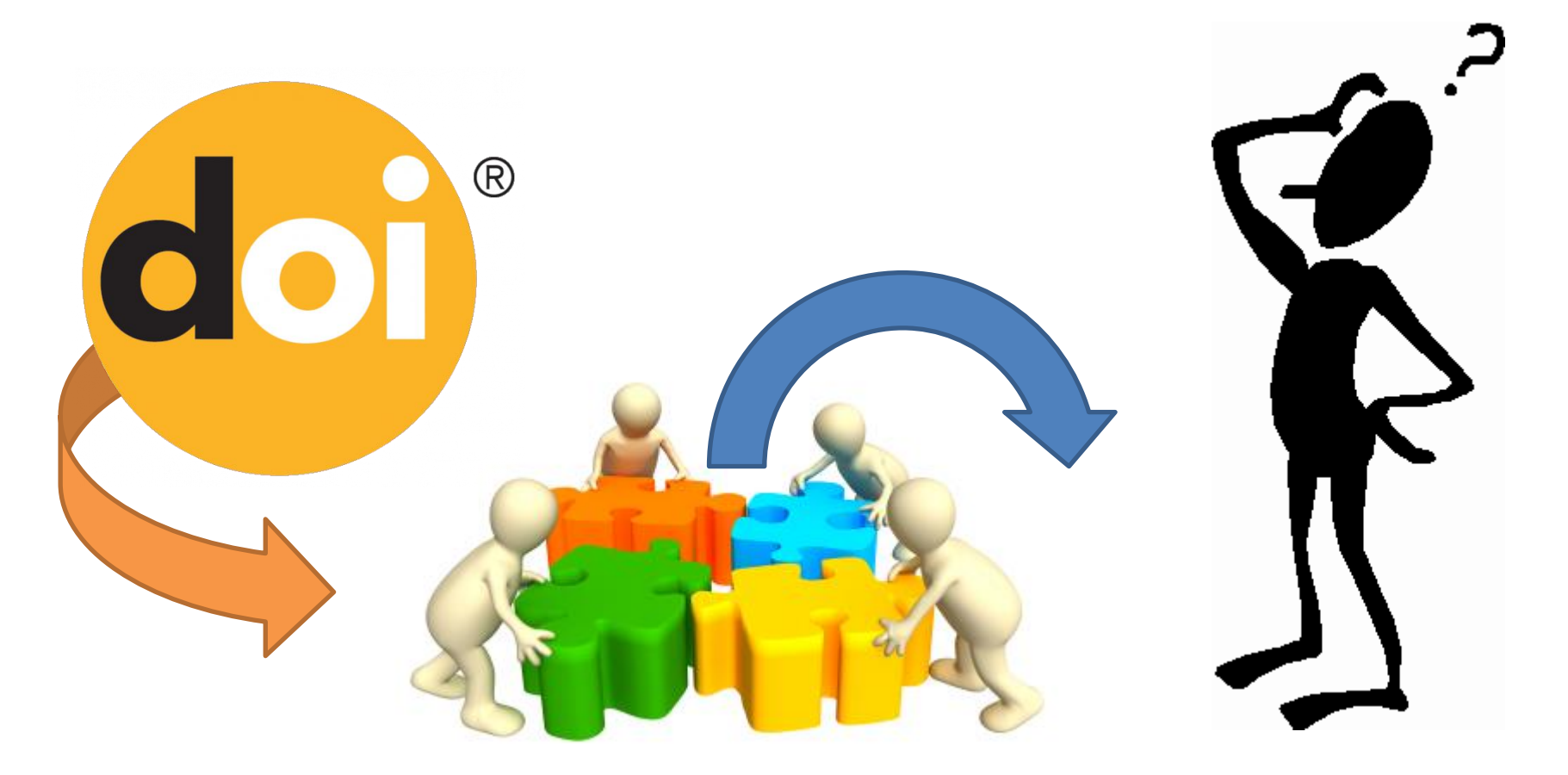

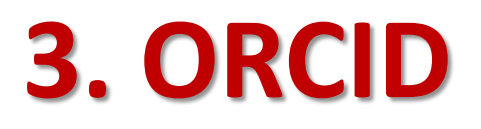

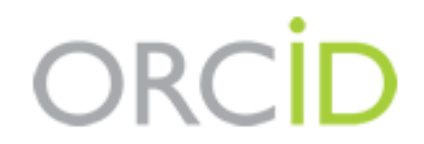

**Connecting Research** and Researchers

• 3.1 Fomentar o uso obrigatório para os autores no ato da submissão

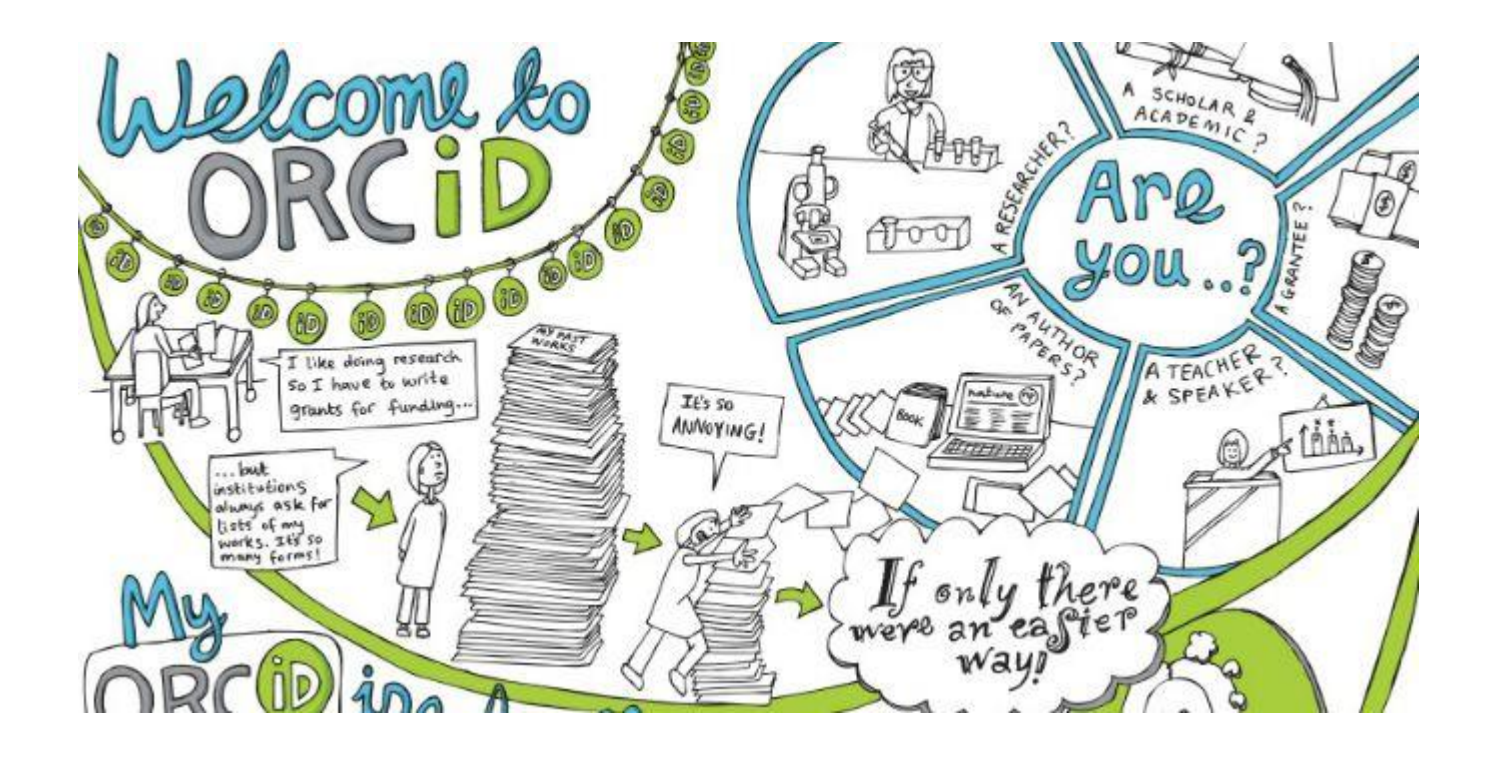

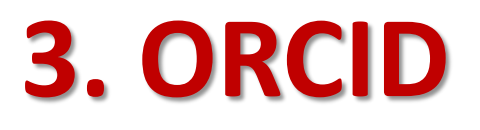

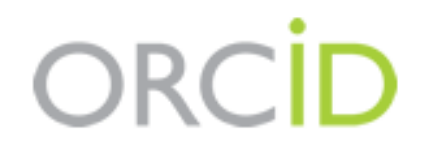

**Connecting Research** and Researchers

### • 3.2 Implementar texto padrão na (A) **Política do Periódico** e (B) **Diretrizes aos Autores**:

### (A) **Política do Periódico**

### **4 - CADASTRO NO ORCID**

- . 4.1 Como forma de padronização de autoria, o Comitê da RDBCI tornou obrigatória a inclusão do iD do ORCID no ato da submissão. Após a primeira análise, antes de encainharmos para avaliação, os manuscritos que não tiverem no sistema o ORCID informado, serão notificados para a inclusão do registro do identificador, e deve conter no ato do registro, informações da formação acadêmica e o vínculo empregatício (emprego, caso tenha).
- . 4.2 O identificador ORCID pode ser obtido gratuitamente no endereco: https://orcid.org/register.
- 4.3 Você deve aceitar os padrões para apresentação de iD ORCID, e incluir a URL completa, acompanhada da expressão "http://", no seu cadastro, logo após o e-mail (por exemplo: http://orcid.org/0000-0002-1825-0097). Veja aqui o tutorial para cadastro. É obrigatório o registro ORCID de todos os autores.

### **3.2 ORCID**

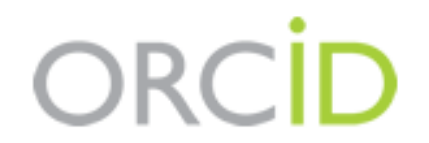

**Connecting Research** and Researchers

### (B) Diretrizes aos Autores de Submissão

### Condições para submissão

Como parte do processo de submissão, os autores são obrigados a verificar a conformidade da submissão em relação a todos os itens listados a seguir. As submissões que não estiverem de acordo com as normas serão devolvidas aos autores.

- 1. Certificar-se da originalidade e ineditismo da submissão, ou seja, o trabalho não pode ter sido publicado anteriormente e/ ou ser submetido simultaneamente a outro periódico; para tanto recomendamos o preenchimento e envio por e-mail da Declaração de Originalidade, caso contrário, deve-se justificar em "Comentários ao editor".
- 2. Certificar-se de que o arquivo submetido está em formato Microsoft Word sem a identificação dos autores, e que o mesmo deverá ser baixado e usado o template de submissão para a estrutura do texto submetido, disponível na barra horizontal da revista. Lembrando que é obrigatório o uso do formato indicado pela editoria da revista. (Os padrões de estilo e requisitos bibliográficos estão descritos nas Diretrizes para Autores.
- 3. Certificar-se de que o trabalho está alinhado às áreas temáticas e ao escopo da revista. Para as áreas temáticas, selecionar o tema disponível no esquema de classificação JITA referente ao seu trabalho, informando a classificação no canto superior à direita do template. (Obs.: Dúvidas na busca do tema, entrar em contato por e-mail).
- 4. Verificar se as citações abreviadas no corpo do texto e em notas de rodapé (autor, ano da publicação e, quando for o caso, página) estão completas nas referências ao final do texto, segundo as normas da ABNT.
- 5. Certificar-se que está usando as palavras-chave padronizadas de acordo com os tesauros abaixo:
	- o Para termos da língua portuguesa usar: TCI Tesauro de Ciência da Informação.
	- o Para os termos em língua inglesa usar: Thesaurus UNESCO e/ou ERIC Thesaurus.
- 6. Certificar-se de que foi realizado o registro para apresentação de iD ORCID. O registro é gratuito, caso não tenha feito, pode ser obtido na URL: https://orcid.org/register. É obrigatório o registro de todos os autores do manuscrito, não apenas do primeiro autor.
- 7. Certificar-se de que, caso seja aceito o artigo, após avaliação, deverá ser apresentado também com uma versão traduzida para inglês.

## **3.3 ORCID: Benefícios**

ORC

**Connecting Research** and Researchers

- Visibilidade da publicação.
- Impacto nas citações.
- Padronização do nome dos autores, com a facilidade de identificação das publicações.
- Integração com sistemas de identificação (Research ID, Scopus ID, Google ID), e em breve com o CV Lattes.

### 3.4 ORCID: Campanha

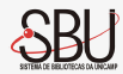

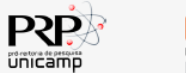

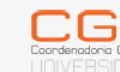

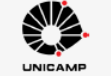

### **Campanha ORCID Unicamp**

Desde 2012, está em funcionamento um novo modo de identificação de pesquisadores junto às entidades do meio científico, o ORCiD (Open Researcher and Contributor ID) Trata-se de uma ferramenta digital de identificação, que permite ao usuário armazenar e gerir informações relativas à formação e à produção acadêmica. Ao se cadastrar, o usuário recebe um código numérico de 16 dígitos que será utilizado para identifica-lo e distingui-lo no ambiente de pesquisa científica. O ORCiD vincula o pesquisador às publicações de sua autoria e/ou coautoria e torna a busca por autores mais precisa e menos sujeita a erros, ao passo que elimina o problema de homônimos e de variações nos nomes dos pesquisadores.

No ORCiD, o pesquisador poderá importar trabalhos do Google Scholar, além de autorizar a integração do seu registro com outros identificadores, como o Researcher ID e o Scopus ID. É uma importante ferramenta que proporciona de forma prática e rápida a recuperação da produção científica tanto pelos pesquisadores quanto pela Universidade.

### Como se cadastrar?

Realizar o cadastro é muito rápido! Em apenas 30 segundos, através deste link, o próprio pesquisador pode obter o seu ORCiD para depois atualizar suas informações e adicionar links para suas atividades de pesquisa, afiliações, prêmios, outras versões de seu nome e mais.

Caso prefira, o pesquisador pode autorizar o SBU a realizar o seu cadastro, preenchendo este formulário e clicando no link de ativação que será encaminhado para o e-mail indicado.

Aos pesquisadores que já possuem registro no ORCiD, solicitamos que se certifiquem de que a Unicamp está indicada como sua instituição e atualizem as informações, caso ne cessário.

> Pró Reitoria de Pesquisa da Unicamp Sistema de Bibliotecas da Unicamp - SBU

1. Acessa em 30 segundos faz o cadastro e povoa com dados básicos.

2. Autoriza o SBU a fazer seu registro e povoar.

ORCID

**Connecting Research** and Researchers

## **4. Ahead of Print (AOP)**

- "A modalidade de **Publicação Avançada de Artigos (PAA)** ou **Ahead of Print (AOP)** permite a **publicação individual** de artigos **já aprovados e editados**, ou seja, publica os artigos separadamente antes da composição dos números" (SCiELO, 2015).
- **"Esta modalidade pode antecipar em até meses a publicação dos artigos**. O objetivo é acelerar a comunicação das pesquisas e antecipar sua exposição para **acesso e citação**." (SCiELO, 2015).

### **4.1 Ahead of Print (AOP) - PPEC**

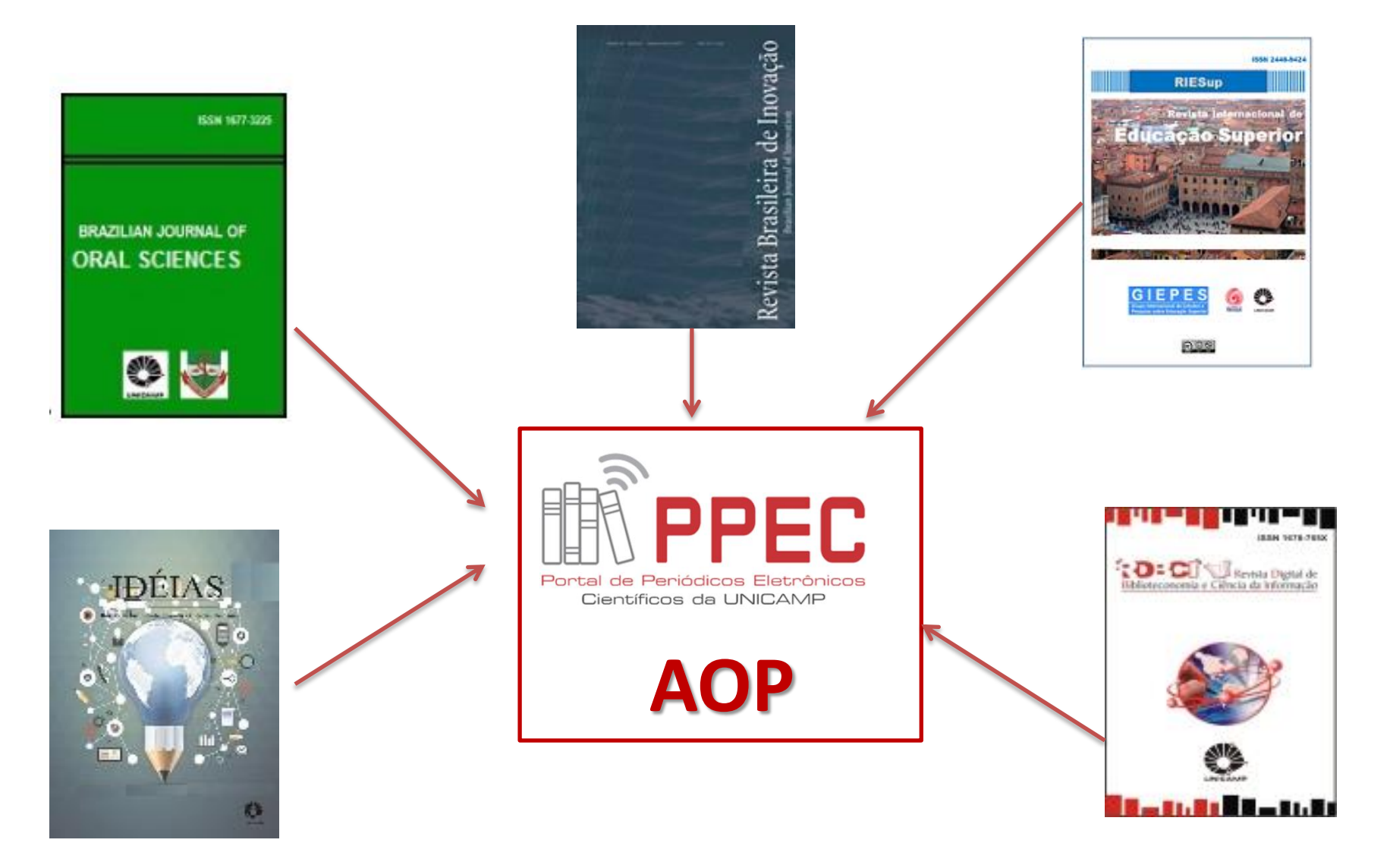

## 4.2 Ahead of Print (AOP) - SciELO

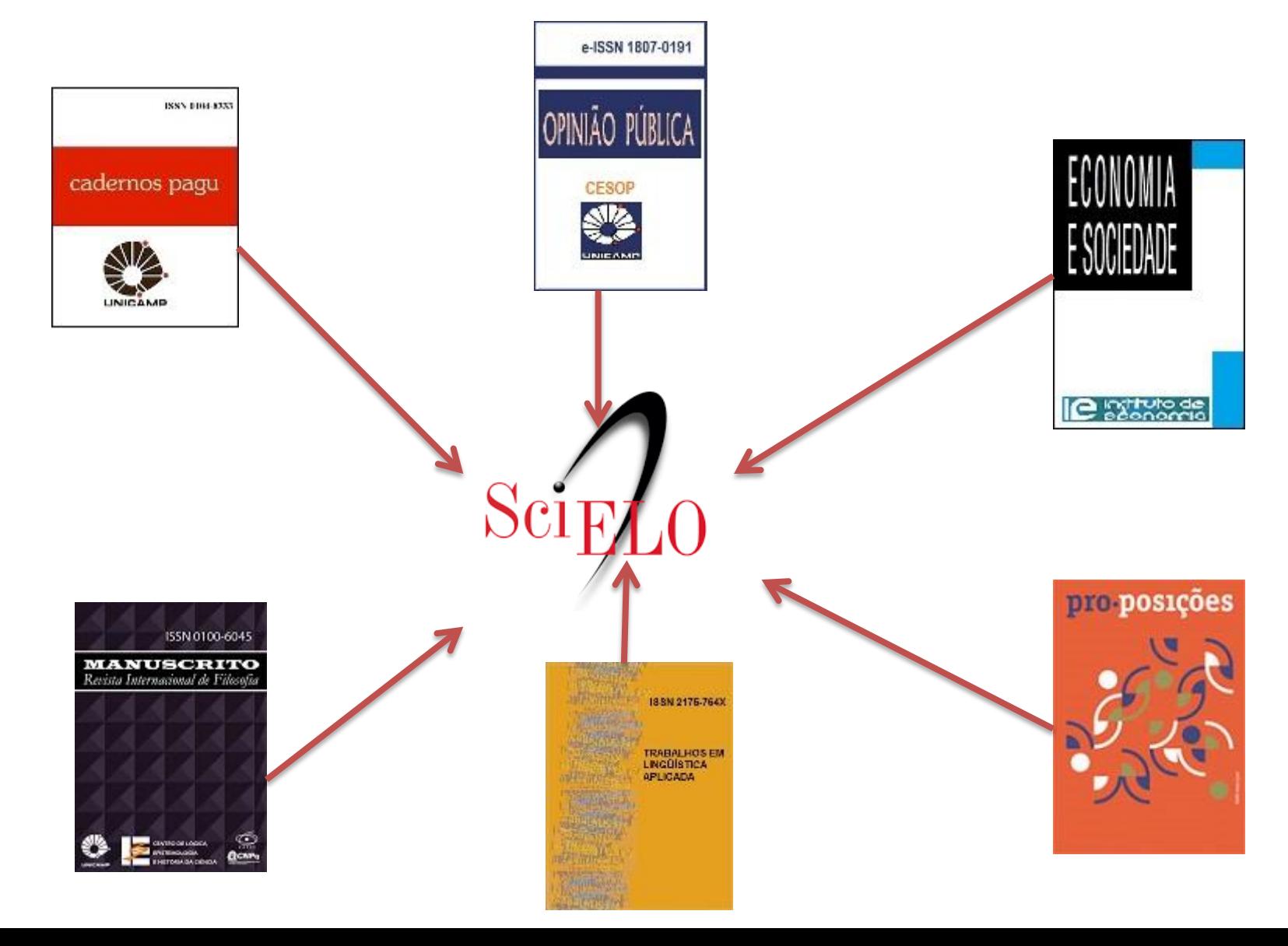

### **4.3 AOP: Benefícios**

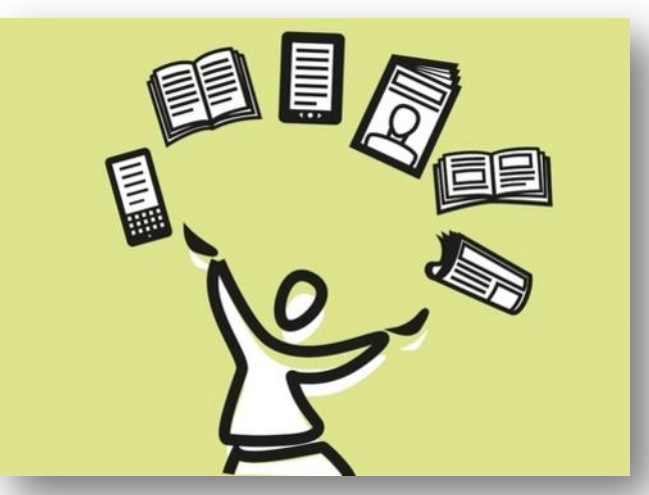

- Agilidade no prazo de avaliação!
- Evita obsolescência do artigo parado!
- Avanço nas pesquisas!
- Visibilidade da publicação!
- Impacto nas citações!
- Maior possibilidade de aceite nos indexadores!

### **5. Uso de Template**

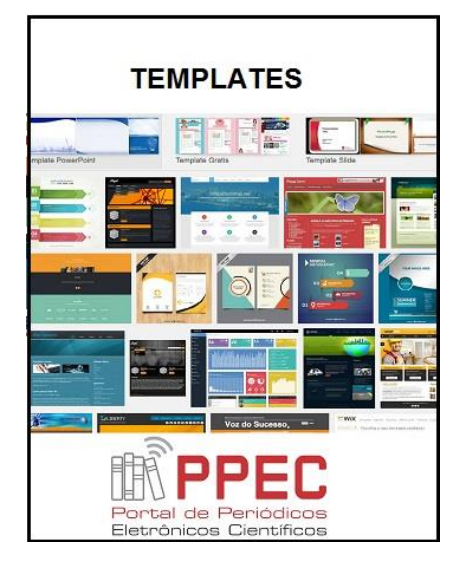

- Uso de *template* facilita a editoração e o avanço da publicação, não atrasando o fascículo, ou na modalidade AOP.
- Modelos de *templates* no BTP:
- [http://www.sbu.unicamp.br/seer/ojs/index.php/ppec/article/](http://www.sbu.unicamp.br/seer/ojs/index.php/ppec/article/view/6985) [view/6985](http://www.sbu.unicamp.br/seer/ojs/index.php/ppec/article/view/6985)

### **5.1 Uso de Template: PPEC**

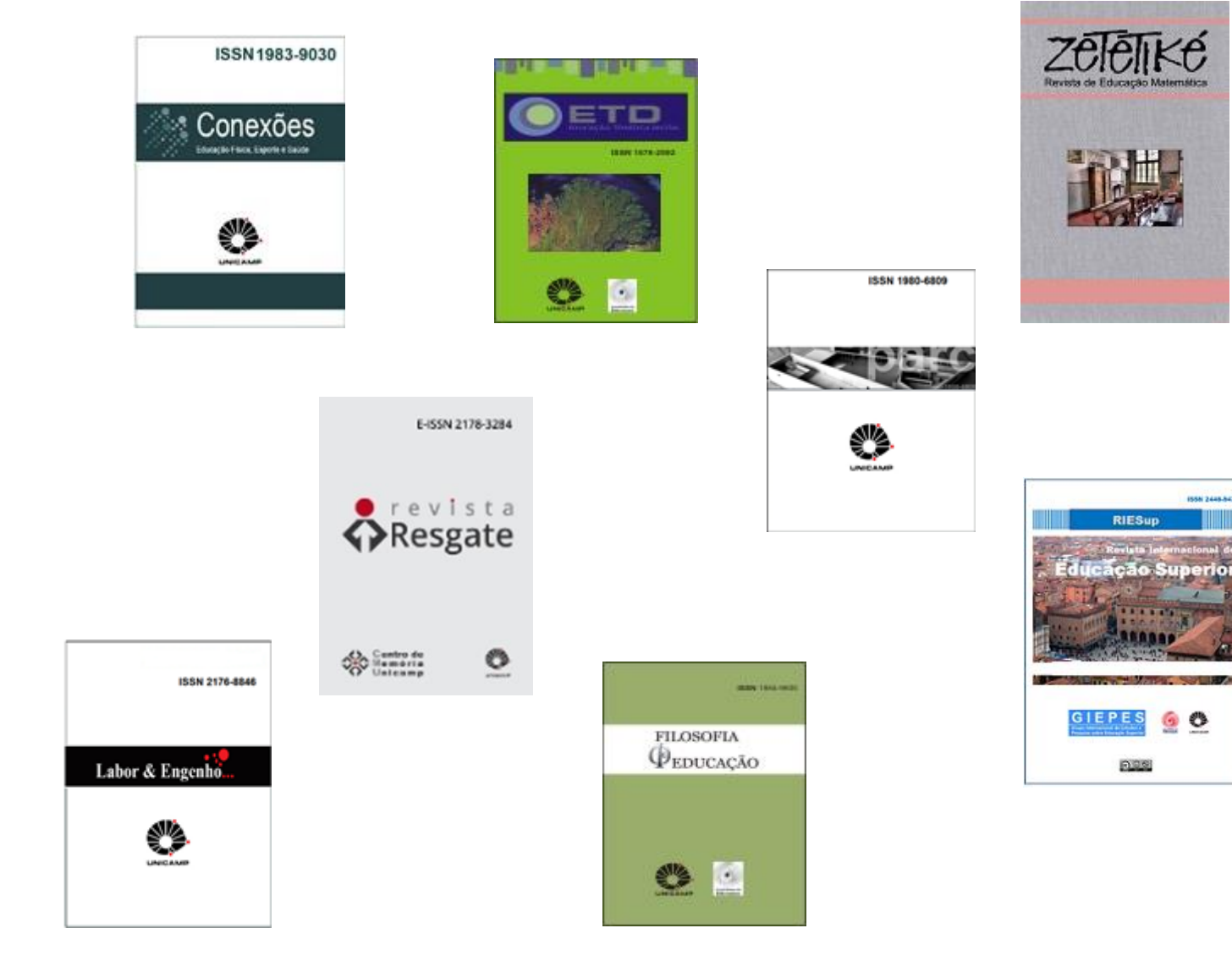

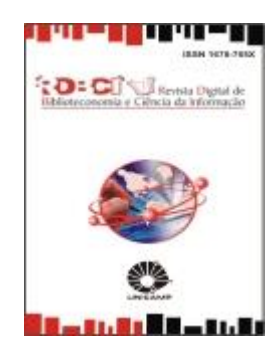

**CORN SAND ROY** 

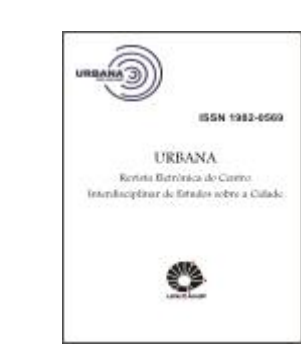

# **6. Utilização do Blog do PPEC**

- **Blog científico** do PPEC lançado em jun.2017.
- **Finalidade**: divulgar por meio de post (1 p. ½) comentários sobre o artigo em destaque não periódico, assunto em evidência no momento, etc. para dar visibilidade a produção científica.
- **Quem publica os post**: editores, autores, PPEC que queiram dar destaque as revistas.
- **Registrado**: CB-ISSN.
- **Periodicidade**: 2 posts por mês

## **6.1 Blog do PPEC: Acesso**

![](_page_26_Picture_1.jpeg)

<https://periodicos.sbu.unicamp.br/blog/>

## **6.2 Blog do PPEC: Proposta e Convite – 2018...**

![](_page_27_Picture_107.jpeg)

### **7. Publicação de Edições e Validações**

- Periódicos que utilizam o Portal para gerenciar seu periódico deverão solicitar por e-mail o pedido de validação do DOI.
- Responsabilidade dos Editores comunicarem ao PPEC que foram publicados novos números por meio de e-mail para atualizarmos a coleção.
- Periódicos indexados no SciELO, mas hospedado no PPEC, também devem encaminhar os arquivos ou links por e-mail e comunicar que foram publicados no site SciELO.
- E-mail: [ppec@unicamp.br](mailto:ppec@unicamp.br)

![](_page_28_Picture_5.jpeg)

## **8. Estatísticas do PPEC – Site do Portal**

![](_page_29_Picture_1.jpeg)

### **8.1 Estatísticas do PPEC – Site**

![](_page_30_Picture_1.jpeg)

<https://sites.google.com/view/ppecestatisticas>

### 8.2 Estatísticas do PPEC - OJS

![](_page_31_Picture_4.jpeg)

### **8.3 Estatísticas do PPEC**

• Métricas alternativas – ALM/PLOS

![](_page_32_Figure_2.jpeg)

### **8.4 Estatísticas do PPEC – Mendeley**

![](_page_33_Picture_7.jpeg)

### 8.5 Estatísticas do PPEC - GSM

![](_page_34_Figure_1.jpeg)

## **9. Indexadores**

- **Elaboração de manuais**
	- Diadorim
	- Redalyc
	- Portal de Periódicos da Capes, etc.
- **Processo iniciado de indexação**
	- DOAJ
	- REDIB
	- ESCI

### • **Garimpo especializado no Google**

![](_page_35_Picture_10.jpeg)

### **10. Metadados**

![](_page_36_Picture_1.jpeg)

- Essencial para recuperação das informações.
- Importante para o empacotamento do DOI.
- Versão 3.1 torna-se obrigatório.
- Manual de preenchimento no BTP.

### 11. Ferramentas de Leitura

![](_page_37_Picture_1.jpeg)

 $\sim$  4DA PÁGINA DO USUÁRIO CATEGORIAS ESTATÍSTICAS TUTORIAL PARA CADASTRO SORRE **DESOUTSA ATUAL** ANTER TOR ES TEMPLATE. HAT ONLINE

Capa > v. 16, n. 1 (2018) > Rockembach

### Arquivamento da Web: estudos de caso internacionais e o caso brasileiro

Moisés Rockembach

### **Resumo**

O objetivo deste estudo foi delimitar conceitualmente e teoricamente o tema arquivamento da web, além de verificar estudos de caso internacionais e a situação brasileira sobre este tema. Pesquisa de natureza exploratória descritiva, utiliza abordagem qualitativa, com a aplicação de metodologia de seleção e análise de estudos de caso internacionais para exemplificar o funcionamento do arquivamento da web em vários países, além da análise do contexto brasileiro. São abordados os modelos de processo e ciclo de vida do arquivamento da web, bem como aspectos legais. Dos exemplos encontrados, foram selecionados seis estudos de caso internacionais, contemplando uma variedade de contextos (organizações sem fins lucrativos, arquivos nacionais, bibliotecas regionais, bibliotecas nacionais, universidades, provedores de serviços), não encontrando nenhum sistema específico de arquivamento da web brasileira documentado na literatura, com somente alguns assuntos arquivados de forma esparsa. A investigação diferencia-se por trazer um tópico de pesquisa ainda incipiente no país, mas com muitas possibilidades de estudo. Conclui que é preciso fomentar a discussão no panorama nacional e sugere que iniciativas sejam desenvolvidas para o arquivamento da web brasileira.

### **Palavras-chave**

Arquivamento da web. Tecnologias de arquivamento. Memória digital. Casos internacionais. Caso brasileiro

### **Texto completo:**

**PORTUGUES INGLES** 

### **Referências**

ARQUIVO DA WEB PORTUGUESA. Recomendações para a criação de conteúdos preserváveis ao longo do tempo. Disponível em: http://arquivo-web.fccn.pt/

colaboracoes/recomendacoes-para-autores-de-sitios-web, 2015.

ARQUIVO NACIONAL DO BRASIL. Política de preservação digital. Versão 2. Dezembro de 2016. Disponível em http://www.siga.arquivonacional.gov.br/images/an\_

digital/and\_politica\_preservacao\_digital\_v2.pdf. Acesso em: 05 abr. 2017.

### Ajuda do sistema **IDIOMA**

**ELECTRIC** 

TAMANHO DE FONTE

 $A^*$   $A$   $A$ 

### **USUÁRTO** Logado como:

### administrator

· Meus periódicos

- · Perfil · Sair do sistema
- 

### FERRAMENTAS DE ARTIGOS

### Imprimir artigo

**Exibir metadados** 

- <u>Como citar este documento</u>
- Encontrando referências
- **M** Enviar artigo via e-mail
- E-mail ao autor

### CONTEÚDO DA REVISTA

![](_page_37_Picture_34.jpeg)

### Procurar

- · Por Edição · Por Autor
- · Por título
- · Outras revistas
- · Categorias

### **12. Divulgação para as Redes Sociais**

![](_page_38_Figure_1.jpeg)

### **13. Turnitin: Treinamento e Uso**

- Treinamento do Turnitin (Antiplágio) no dia 18/12 das 09h às 12h no Laboratório de Informática da Biblioteca do IEL.
- Não é obrigatório o treinamento e uso, mas a tendência futura é obrigatoriedade pelas agências de fomentos e indexadores.
- Declaração de ética e boas práticas.

### **14. Lateral do OJS – Logo dos Produtos**

![](_page_40_Picture_1.jpeg)

![](_page_40_Picture_2.jpeg)

turniti

### **15. Treinamento do OJS 3.1**

- Versão lançada em 24 out. 2017
- Instalação em dez./2017 para testes
- Treinamento em fev./2018
- Migração total no início de mar./2018
- Período de estabilidade do software 100%

![](_page_41_Picture_6.jpeg)

### **15.1 Treinamento do OJS 3.1 - Tela**

![](_page_42_Picture_6.jpeg)

### **16. Minicursos sob demanda**

- Quais cursos necessários?
- Sugestão!!!!
- Encaminharemos um formulário via GoogleDocs com enquete sobre cursos que podemos atender para capacitação dos editores e assistentes.

![](_page_43_Picture_4.jpeg)

![](_page_43_Picture_5.jpeg)

### 17. Revisão dos Termos de Adesão

### SOBRE O PPEC

Idealizado através de projeto de pós-doutoramento apresentado ao Laboratório de Estudos Avançados em Jornalismo (LABJOR), o Portal de Periódicos<br>Eletrônicos da Universidade Estadual de Campinas (UNICAMP) nasce com a finalidade de se ter um único local, para a reunião de todos os periódicos editados e produzidos no âmbito da universidade. Por essa razão, cria-se<br>através da Portarla GR-012/2014, instituida pela Reitoria da universidade, o Grupo de Trabalho para a elaboração de diretrizes e procedimentos na condição de selecionar esses periódicos produzidos na UNICAMP para

Pásina 11

**HIERMO DE ADESÃO ENTRE O** 

EDITOR E O PORTAL DE

PERIODICOS .... ELETRÓNICOS

CIENTÍFICOS DA UNICAMP

(PPEC-UNICAMP)

### CLAUSULA PRIMEIRA - DO OBJETIVO

O presente instrumento tem como objetivo apoiar a qualificação e a visibilidade de publicações periódicas eletrônicas científicas arbitradas por pares e de<br>acesso aberto, institucionalmente ligado à UNICAMP, ou seja, exclusivamente os periódicos vinculados aos institutos, faculdades, centros e núcleos de presquisas, e órgãos complementares, tendo como finalidade celebrar a<br>parceria de acordo entre o editor e a coordenação do Portal de Periódico Eletrônicos Clentificos da Universidade Estadual de Campinas, doravarte denominado pela sigla PPEC-UNICAMP.

### CLAUSULA SEGUNDA - DO CREDENCIAMENTO

Para o incresso do periódico ou da revista científica ao Portal, é necessário possuir os requisitos a seguir, que deve ser assinalados no ato desse acordo:

1. Publicar artigos originais de caráter científico.

2. Possuir abrangência nacional elou internacional quanto aos autores e conselho editorial.

3. Publicar no mínimo cinco (5) artigos originais por fasciculo.

4. Apresentar, em todos os fasciculos, as seguintes informações: escopo, política editorial e instruções aos autores,<br>preferencialmente em português, inglês e espanhol, além de filiação completa dos autores, acompanhada de e-mail e telefone respondente

### Portal de Periódicos Eletrônicos Científicos (PPEC)  ${\tt SURNA} \xrightarrow{\tt SRLSERA} {\tt SILURNA} \xrightarrow{\tt SRLS} {\tt SILURNA} \xrightarrow{\tt SRLS} {\tt SILURNA} \xrightarrow{\tt SRLS} {\tt SILURNA} \xrightarrow{\tt SRLS} {\tt SILURNA} \xrightarrow{\tt SRLS} {\tt SILURNA} \xrightarrow{\tt SRLS} {\tt SILURNA} \xrightarrow{\tt SPLSIA} \xrightarrow{\tt SPLSIA} \xrightarrow{\tt SPLSIA} \xrightarrow{\tt SPLSIA} \xrightarrow{\tt SPLSIA} \xrightarrow{\tt SPLSIA} \xrightarrow{\tt SPLSIA} \xrightarrow{\tt SPLSIA} \xrightarrow{\tt SPLSIA} \xrightarrow{\tt SPLSIA}$

Pásina 12

- 6. Contemplar a máxima diversidade institucional e regional de autores racionais e internacionais, evitando a concentração, de autores locais.
- 6 Estar classificado no Qualis/CAPES, nos estratos A e B.
- 7. Ter tempo de existência de três (3) anos.

ப

- 8. Possuir número internacional normalizado para publicações
- seriadas (ISSN elau E-ISSN). 9. Possuir padrões nacionais e internacionais de normalização para
- publicação de periódicos e trabalhos científicos.
- $\Box$ 10. Ter periodicidade mínima semestral, com pontusidade na publicação dos fasciculos.
- 11 Publicar artigns com título, resumo e palavras-chave no idioma do texto do artigo e no idioma inglês, quando este não é o idioma do
- 12. Possuir, preferencialmente, indexação em base de dados nacional
- ou internacional
- 13. Ter implementado o gerenciamento do periódico a partir do SEER<br>- Sistema de Editoração Eletrônica de Revista (IBICT). a. NOTA: Este item é passível de acordo, pois sendo a revista
	- <u>armazenada em outro meio de gerenciamento não sendo</u><br><u>SEER, a mesma poderá participar do Portal informando</u> seus dados e remetendo o link para acesso ao site em que <u>está hospedada, mas possuirá um acesso criado no</u><br>SEER/OJS para se caso futuramente quiser utilizar o sistema estará pronto. Cabe informar que a prioridade para SEERIOJS. Justifica-se essa ação, pois a forma de agrupare atribuir o DOI por esse sistema (SEERIOJS), mostrou-se mostrou-se muito mais <u>Sigil, de se</u> aplicar, e o treinamento que será aplicado futuramente será destinado inicialmente para o<br>gerenciador SEER/OJS.

### **CLAUSULA TERCEIRA - DAS OBRIGAÇÕES**

### O Editor obriga-se a:

- Realizar a manutenção continua e atualizada da publicação editada por<br>ele no servidor do PPEC, através do gerenciador OJS/SEER;
- Participar das treinamentos e cursos de atualização quando convocado<br>pela coordenação do PPEC;<br>- Participar das reuniões sobre o Portal quando convocado.
- · Cumprir com o regulamento do credenciamento do periódico, não deixando haver queda de qualidade do periódico.

### Portal de Periódicos Eletrônicos Científicos (PPEC)

 $\label{eq:1} \begin{minipage}{0.9\textwidth} \begin{minipage}{0.9\textwidth} \begin{tabular}{l} \multicolumn{3}{l}{{\small\textrm{SUT}}}\hspace{0.08cm} & \multicolumn{3}{l}{{\small\textrm{SUT}}}\hspace{0.08cm} & \multicolumn{3}{l}{\small\textrm{SUT}}\hspace{0.08cm} & \multicolumn{3}{l}{\small\textrm{SUT}}\hspace{0.08cm} & \multicolumn{3}{l}{\small\textrm{SUT}}\hspace{0.08cm} & \multicolumn{3}{l}{\small\textrm{SUT}}\hspace{0.08cm} & \$ 

- Pásina 13
- · Manter sempre informado os campos de metadados de cada artigo da publicação pelo sistema de gerenciamento editorial SEER

### O PPEC obriga-se a:

- · Auxiliar e orientar aos editores quanto à indexação em bases de dados: Orientar aos editores quanto à utilização do Sistema de Editoração<br>Eletrônica de Revistas (SEER) e inserção de números retrospectivos;
- Capacitar e prestar suporte para treinamentos referente ao software<br>OJS/SEER para os editores e equipe técnica;
- · Orientar aos editores quanto à normalização bibliográfica utilizada (ABNT,
- APA, Vancouver, etc.); · Orientar aos editores quanto às práticas e normas editoriais para publicações periódicas;
- · Orientar aos editores quanto ao credenciamento no Portal
- Orientar sobre o surgimento de fontes e recursos de financiamento (editais); · Orientar sobre a utilização do Digital Object Identifier (DOI);
- Prestar suporte aos editores no que tange à migração dos exemplares por<br>meio do XML (exporta/importar);
- · Oferecer o sistema de incubadora para melhorar os periódicos menos<br>qualificados no Qualis/CAPES quando o mesmo estiver instalado.

### CLÁU SULA QUARTA - DAS ALTERAÇÕES E MODIFICAÇÕES

Este Termo de Adesão poderá ser modificado em qualquer de suas cláusulas e condições, a qualquer momento quando o editor ou a coordenação acharem que devem ocorrer tais mudanças/alterações.

### CLÁU SULA QUINTA - DOS RECURSOS HUMANOS

Os recursos humanos utilizados pelas partes nas atividades inerentes ao<br>presente Termo de Adesão não sofrerão qualquer alteração na vinculação funcional com as entidades de origem, às quais cabe responsabilizar-se por todos os encargos e fuxo edicrial, apenas com o condicionamento de acesso ao Portal através da rede central onde está instalada a plataforma de acesso SEER.

CLÁUSULA SEXTA - DOS RECURSOS LOGÍSTICOS (SERVIDOR)

A instalação logistica do servidor que abrigará o Portal estará localizada na Diretoria de Tecnologia da Informação da Biblioteca Central Cesar Lattes, sendo que o editor fará a migração dos dados de sua publicação para o servidor disporibilizando todos os fasciculos no Portal, tendo ele apenas a função de entrar no sistema com seu login e senha de onde quer que esteja

### **CLAUSULA SÉTIMA - DOS RECURSOS FINANCEIROS** O presente instrumento não envolve transferência de recursos financeiros entre os participes. A condição desse Termo de Adeisão enfatiza apenas a entrada<br>do periódico através de seu editor no Portal, não havendo distribuição e<br>percentual de recursos para as atividades editionais de cada periódico. ficando o mesmo a critério de sua unidade, centro, núcleo e órgão<br>complementar na manutenção financeira de suas publicações. Cabe a coordenação do Portal estimular os editores a auxiliar na procura de fontes de recursos por meio de editais quando o mesmo estiver disponivel Camricae, SP, 18 de dezembro de 2014 **Palo PPEC/UNICAMP GILDENIR CAROLINO SANTOS** COORDENADOR DO PPEC Pelo Periódico: ademos de Estudos Linguisticos -ISSN: 0102-5767 **SIRIO POSSENTI**

Portal de Periódicos Distrânicos Gentificos (PPEC)

Página 14

![](_page_44_Picture_52.jpeg)

Científicos da UNICAMP

mantendo a identidade visual e atual da sua publicação. Partal de Periódicos Eletrônicos Gentificos (PPE) .<br>Seneca de Réferenci datamang - Sita.<br>1911 - La Colodestinavista - Sifanno Vall - Detreto del

### **18. Formulários dos Idiomas**

- Utilização correta dos formulários de idiomas para edição dos metadados
- Verificação e correção dos metadados

![](_page_45_Figure_3.jpeg)

### **19. Qualis**

![](_page_46_Picture_1.jpeg)

- Atualizado o quadriênio do Qualis 2013-2016
- Atualização no site de Política dos periódicos

Estrato Qualis-CAPES / Qualis-CAPES Evaluation (2013-2016)

![](_page_46_Picture_27.jpeg)

Loure: pacabita-dagis (corp-corp)

### **20. Boletim Técnico do PPEC**

![](_page_47_Picture_9.jpeg)

http://www.sbu.unicamp.br/seer/ojs/index.php/ppec

### **20.1 Boletim Técnico do PPEC**

»ORCID: passo a passo para obter o seu! »Como elaborar uma resenha »Processo de criação de um periódico científico »Manual de submissão rápida no OJS/SEER »Curso de escrita científica »Critérios, política e procedimentos para a admissão e a permanência de periódicos científicos na coleção SciELO Brasil »Manual de preenchimento do Currículo Lattes »Uso da Altimetria para editores e bibliotecários »Como elaborar um pôster acadêmico: material didático de

apoio à vídeo-dica Pôster Acadêmico

»Dez coisas que você deveria saber sobre o Qualis

http://www.sbu.unicamp.br/seer/ojs/index.php/ppec

### **21. Espaço no Servidor – Arquivos Desnecessários**

- Evitar de publicar no periódico arquivos desnecessários como "Arquivo Completo", "Expediente", "Resumos e Abstracts", "Capa", "Sumário da revista".
- O software OJS já possui tudo isso, e a publicação é eletrônica e não impressa. Possui ferramenta para busca individual ou tudo indexado.
- Arquivos diferença na contabilização.
- Esses arquivos encontrados no Sumário das edições ocupam espaço em disco do servidor, e precisamos garantir ...

### **22. Tipos e Uso de Licenças Creative Commons**

![](_page_50_Figure_1.jpeg)

Fonte: <http://www.scoop.it/t/detudoumpouco-bibliobeiriz/?tag=SeguraNet>

![](_page_50_Picture_3.jpeg)

Esta apresentação está licenciada com uma Licença [Creative](http://creativecommons.org/licenses/by-nc/4.0/) [Commons](http://creativecommons.org/licenses/by-nc/4.0/) [Atribuição-NãoComercial](http://creativecommons.org/licenses/by-nc/4.0/) [4.0 Internacional](http://creativecommons.org/licenses/by-nc/4.0/).

![](_page_51_Figure_0.jpeg)

 $1$  Desde de jan./2015 a dez./2017 Lançamento do Portal: 02/12/2015

![](_page_52_Picture_0.jpeg)

**Dados extraídos em: 13/12/2017 do PPEC/OJS**

# **23.2 Contabilidade 2017**

Portal de Periódicos Eletrônicos Científicos da UNICAMP

PPEC

### **Relatório 2017 (jan./dez.) - Acessos e Downloads dos Periódicos do PPEC Extraído em: 13/12/2017**

![](_page_53_Picture_23.jpeg)

# **23.3 Contabilidade 2017**

![](_page_54_Picture_1.jpeg)

### **10+ Rank Acesso**

![](_page_54_Picture_139.jpeg)

### **10+ Rank Downloads**

![](_page_54_Picture_140.jpeg)

## **23.4 Contabilidade Comparativas por Ano**

![](_page_55_Picture_67.jpeg)

EC.

Portal de Periódicos Eletrônicos Científicos da UNICAMP

### **24 Nova Função e Extensão do PPEC**

- **Escritório de Publicações e Editoração Científica**.
- Prestar suporte e auxílio aos editores de periódicos da Universidade e a Comunidade.

![](_page_56_Picture_3.jpeg)

Científicos da UNICAMP

![](_page_56_Picture_5.jpeg)

![](_page_57_Picture_0.jpeg)